This activity will challenge you to look at numbers in various formats. Use the TI-73 Explorer<sup>™</sup> to reinforce what your students have learned about the relationship between fractions, decimals, and percents.

## **Engage**

*Set calculator to manual simplification.*

- **1.** Press **MODE** and select the following items: Normal, Float, Degree, Aßb/c, ManSimp (see screen shot below)
- **3.** To select, highlight the word using the arrow keys and press **ENTER**
- **3.** Press  $\boxed{2nd}$   $\boxed{QuT}$  to return to the Home screen

## **Explore**

### *Adding Fractions 4/9 + 1/3*

- **1.** To enter a fraction in stacked format, enter the numerator [4], then press  $\mathbb{K}$  and  $\mathbb{Q}$  the denominator
- **2.** To add another fraction to what you have entered, press  $\bigtriangledown$ and select  $\Box$
- **3.** Type in 1/3 and press **ENTER**

## *Subtracting Mixed Numbers 1 2/3 – 4/5*

- **1.** If you have a mixed number, type in the whole number  $\Pi$  and press [UNIT]
- **2.** Type in the numerator  $\boxed{2}$ , press  $\boxed{1/2}$ , and enter the denominator  $[3]$   $\Box$
- **3.** Select the  $\lceil \cdot \rceil$  and then press  $\lceil 4 \rceil$   $\lceil \sqrt{6} \rceil$   $\lceil 5 \rceil$  **ENTER**  $\lceil \cdot \rceil$

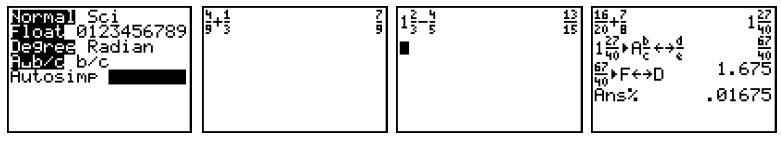

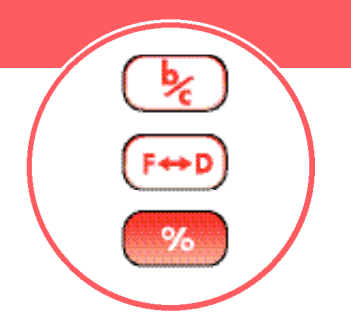

*Continued on back*

# **Fractions**

#### **E x te n d**

*Improper Fractions Add 16/20 and 7/8*

**1.** Change the fraction from an improper fraction to a mixed number or a mixed number to an improper fraction using the  $A_5^b \rightarrow \{0\}$  [ENTER]

### *Fractions, Decimals, and Percents*

- **2.** Change the fraction to a decimal using the  $F \rightarrow D$  ENTER
- **3.** Format the answer as a percent by pressing **%** ENTER

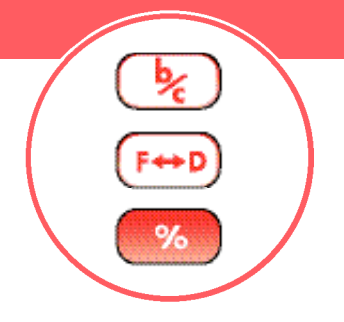